# **Internet Support.** Available 24/7

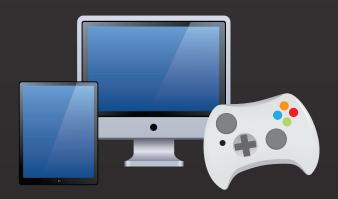

CALL CHAT TEXT

## 1-855-241-1590

@ MyResNet.com 24/7

#### "ResNet" to 84700

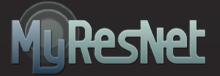

Sign up, renew or upgrade online at www.MyResNet.com

Contact support@MyResNet.com for additional assistance.

# How to get **Connected.**

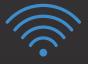

If **WiFi** is available, choose the network named "**MyResNet**" (or "Apogee")

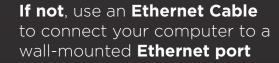

- 1 Open a browser and go to MyResNet.com
- 2 Start by choosing "Sign Up"
- **3** Fill in your Information
- 4 Submit by clicking "Create Your Free Account"
- 5 Log in, restart and you're connected!

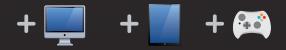

## Want to Connect a Device?

Go to MyResNet.com and click "Add/Manage Devices"

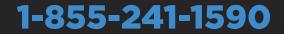